## **SONY**

# **Guide de démarrage rapide**

©2013 Sony Corporation Printed in Malaysia

## **Contenu**

Vérifiez les éléments fournis dans l'emballage.

- « WALKMAN » (1)
- $\Box$  Casque (1)
- Bouchons d'oreille (1 jeu)
- $\Box$  USB Câble (1)
- Guide de démarrage rapide (ce manuel)

## **À propos du système d'exploitation**

Assurez-vous que le système d'exploitation est Windows XP\*1 (Service Pack 3 ou ultérieur), Windows Vista\*2 (Service Pack 2 ou ultérieur), Windows 7\*2 (Service Pack 1 ou ultérieur) ou Windows 8.

\*1 Sauf les versions des systèmes d'exploitation 64 bits. \*2 [Mode de compatibilité] pour Windows XP n'est pas pris en charge.

Pour un ordinateur Mac, le système d'exploitation Mac OS X v10.6 ou ultérieur doit être installé.

Non pris en charge par les systèmes d'exploitation autres que ceux indiqués ci-dessus.

NWZ-F886/F887

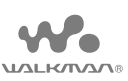

#### **A propos des manuels**

Outre le guide de démarrage rapide, ce modèle est accompagné d'une version raccourcie et d'une version complète du manuel d'aide qui vous fournit des instructions d'utilisation plus détaillées.

#### **Manuel d'aide (version raccourcie) :**

Vous pouvez afficher le manuel d'aide (version raccourcie) sur l'écran d'un ordinateur. Pour plus de détails, reportez-vous à « Méthode d'installation de WALKMAN Guide et de Media Go (pour Windows) » ou « Méthode d'installation du manuel d'aide et de Content Transfer (pour Mac) ». **Manuel d'aide (version complète) :**

Vous pouvez accéder à la version complète du manuel d'aide à partir de l'URL suivante. Si vous la consultez à l'aide de votre Walkman, reportezvous à « Méthode d'utilisation du manuel d'aide sur votre « Walkman » ». http://rd1.sony.net/help/dmp/nwzf880/h\_ww/

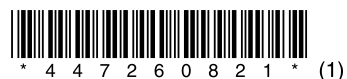

- **6** Sélectionnez la langue de votre choix.
- **7** Tapez sur 2 pour utiliser votre Walkman.

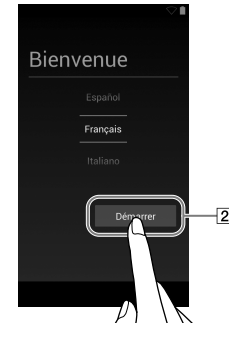

### **Remarque**

• La connexion Wi-Fi et le compte Google peuvent également être réglés ultérieurement.

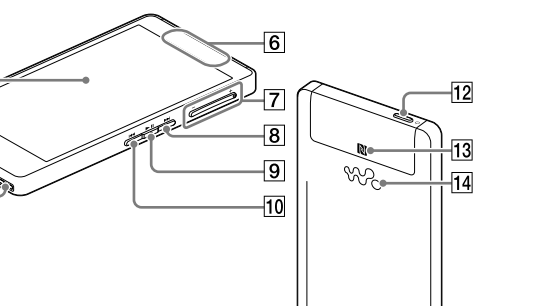

- ˎˎ Vous pouvez augmenter le volume au-delà du niveau spécifique une fois que vous avez annulé l'alarme et le message d'avertissement.
- ˎˎ Après le premier message d'avertissement, l'alarme et le message
- d'avertissement sont répétés toutes les 20 heures (cumulées) à compter de l'augmentation du volume au-delà du niveau spécifique ; à ce moment là, le paramètre initial du volume est rétabli automatiquement.
- · Si le volume est réglé au-delà du niveau spécifique et que vous mettez votre
- Walkman hors tension, le niveau spécifique du volume est rétabli automatiquement.

## **Paramètres initiaux**

**1** Pour charger votre Walkman, raccordez-le à un ordinateur allumé à l'aide du câble USB fourni.

Votre Walkman se met sous tension.

#### **Remarque**

ˎˎ Si un symbole indiquant une batterie de grande autonomie s'affiche au cours du chargement de votre Walkman, l'autonomie restante est trop faible pour utiliser le Walkman. Le Walkman se lance automatiquement au bout de 10 minutes de chargement.

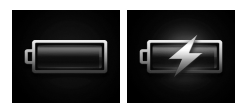

ˎˎ Votre Walkman est réinitialisé si vous appuyez de manière prolongée sur la touche  $\bigcirc$  pendant environ 8 secondes.

#### $|13|$  Symbole  $\blacksquare$

**2** Si l'écran Connecté par USB s'ouvre, tapez sur  $\mathfrak{S}$  (pour quitter l'écran, puis réglez les paramètres initiaux.

L'écran de sélection de la langue\* s'affiche.

- \* Selon le lieu d'achat de votre Walkman, il se peut que l'écran de sélection de la langue ne s'affiche pas.
- **3** Sélectionnez la langue de votre choix pour afficher les conditions générales du contrat de licence utilisateur final.
- **4** Assurez-vous d'avoir bien compris les conditions générales du contrat de licence, puis tapez sur [J'accepte]. L'écran de configuration initiale s'ouvre.

## $5$  Tapez sur  $1$ .

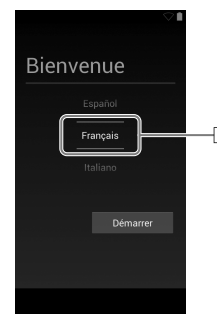

**8** Réglez la connexion Wi-Fi, le compte  $Goode^{TM}$  ainsi que la date et l'heure, etc., en suivant les instructions à l'écran.

#### ີ່ Conseil

4-472-608-**21**(1)

Installation du logiciel fourni Utilisation de votre « WALKMAN »

### **Pièces et commandes**

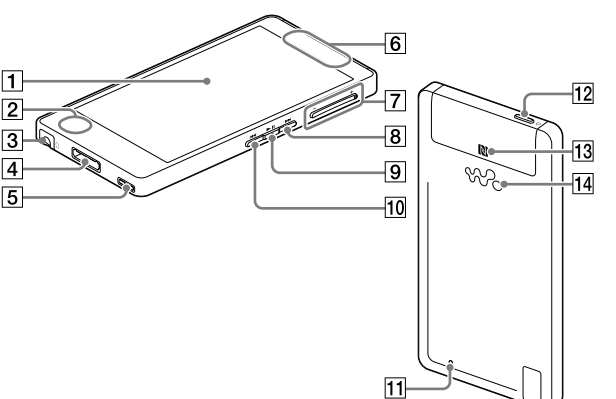

#### Remarque relative à la fonction Réduction Bruit

La fonction Réduction Bruit n'est disponible que lorsque que le casque fourni ou un casque avec une fonction Réduction Bruit est utilisé. Le casque fourni est un modèle exclusivement conçu pour votre Walkman.

#### $\vert$  1  $\vert$  Écran (écran tactile)

Il suffit de toucher (taper sur) les icônes, les éléments, etc., situés sur l'écran pour utiliser votre Walkman.

 $|2|$  Microphone intégré

 $|3|$  Prise jack pour casque

WM-PORT prise jack

Raccordez le câble USB (fourni) ou les autres accessoires qui prennent en charge le WM-PORT (non fourni).

### $|5|$  Encoche pour sangle

 Antenne intégrée Les antennes Wi-Fi, Bluetooth et GPS sont intégrées.

 $|7|$  VOL Bouton +/- (volume)

#### $\boxed{8}$  Touche

Accède à la plage musicale suivante, au chapitre suivant d'une vidéo ou à une scène située 5 minutes plus tard. Si vous maintenez la touche enfoncée, les plages ou les vidéos avancent rapidement.

#### $\sqrt{9}$  Touche  $\blacktriangleright$ II

Lit des plages musicales ou des vidéos ou les met en pause.

#### 10 Touche **I<4**

Accède à la plage musicale précédente, au chapitre précédent d'une vidéo ou à une scène située 5 minutes avant. Si vous maintenez la touche enfoncée, les plages ou les vidéos reculent rapidement.

#### 11 RESET bouton

Appuyez sur la touche RESET avec un stylo ou un trombone, etc., pour réinitialiser votre Walkman.

#### $\overline{12}$   $\circlearrowright$  Bouton (Power)

Appuyez dessus : permet d'allumer ou éteindre l'écran. Maintenez la pression : pour mettre hors tension.

#### **Remarque**

Touchez un appareil Bluetooth équipé de la fonctionnalité NFC au niveau de ce symbole.

14 Haut-parleur

### **À propos du fonctionnement du volume (uniquement pour les pays/zones respectant les directives européennes)**

Une alarme (bip sonore)\* et un message d'avertissement [Vérifiez le niveau du volume] sont destinés à protéger vos oreilles quand vous augmentez le volume au-delà d'un niveau spécifique pour la première fois. Vous pouvez annuler l'alarme et le message d'avertissement en tapant sur [OK] dans la boîte de dialogue d'alerte.

\* L'alarme (bip) ne retentit pas lors de la connexion à un appareil audio Bluetooth.

### **Méthode d'installation de WALKMAN Guide et de Media Go (pour Windows)**

1 **Raccordez votre Walkman à un ordinateur allumé à l'aide du câble USB fourni. Branchez le câble USB, le symbole orienté vers le haut, en vous assurant que la connexion est sécurisée.**

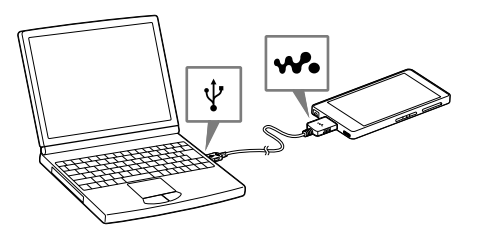

#### ..<br>ඊ Conseil

- ˎˎ Si [Connecté par USB] s'affiche à l'écran, tapez sur [Activer la mémoire de stockage USB] pour connecter votre Walkman.
- ˎˎ Si l'écran suivant ne s'affiche pas, faites glisser la barre d'état en haut de l'écran puis tapez sur [Activer la mémoire de stockage USB] dans le panneau de notification.

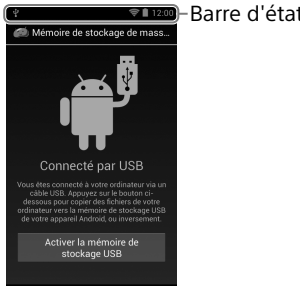

ˎˎ Vous pouvez accéder à votre Walkman depuis l'ordinateur.

#### 2 **Procédez dans l'ordre suivant sur l'ordinateur.**

- ˎˎ Windows 7 ou version précédente : Sélectionnez [Démarrer] [Ordinateur] ou [Poste de travail] – [WALKMAN] – [FOR\_WINDOWS].
- ˎˎ Windows 8 : Sélectionnez [Bureau] dans [Écran d'accueil] pour ouvrir [Explorateur de fichiers]. Dans la liste [Ordinateur], sélectionnez [WALKMAN] – [FOR\_WINDOWS].

#### 3 **Double-cliquez sur [Setup.exe].**

L'assistant d'installation apparaît.

#### Conseil

- ˎˎ Quand vous exécutez [Setup.exe], le fichier [Setup.exe] stocké dans le dossier [FOR\_WINDOWS] de votre Walkman est copié sur votre ordinateur pour la sauvegarde, et le WALKMAN Guide et Media Go sont installés sur votre ordinateur.
- ˎˎ Si le type de la connexion USB est défini sur un paramètre différent du mode MSC, rétablissez le mode MSC en tapant sur [Connecté en USB] dans le panneau de notification.
- ˎˎ Si [Setup.exe] ne démarre pas, copiez le fichier [Setup.exe] sur le bureau, puis double-cliquez dessus.

#### 4 **Suivez les instructions à l'écran.**

Lorsque l'assistant d'installation se termine, les raccourcis pour WALKMAN Guide et Media Go s'affichent sur le bureau de votre ordinateur.

Le manuel d'aide est inclus dans le WALKMAN Guide.

### **Méthode d'installation du manuel d'aide et de Content Transfer (pour Mac)**

- 1 **Connectez votre Walkman à un ordinateur allumé à l'aide du câble USB (fourni).**
- 2 **Sur l'ordinateur, sélectionnez [WALKMAN] dans la barre latérale du Finder, puis ouvrez le dossier [FOR\_MAC].**
- 3 **Double-cliquez sur l'icône du programme d'installation du logiciel de votre choix :** Pour installer le manuel d'aide : [Help\_Guide\_Installer\_for\_Mac] Pour installer le logiciel Content Transfer : [ContentTransfer.pkg]
- 4 **Suivez les instructions à l'écran.**

Lorsque le programme d'installation a terminé, l'alias (raccourci) du logiciel installé (manuel d'aide ou logiciel Content Transfer) s'affiche sur le bureau de votre ordinateur.

#### ିଫ Conseil

ˎˎ Avant d'essayer de supprimer le logiciel de votre Walkman, copiez le dossier [FOR\_MAC] sur votre ordinateur Mac en tant que sauvegarde si nécessaire.

## **Dépannage**

Si votre Walkman ne fonctionne pas normalement, reportez-vous aux instructions suivantes pour résoudre le problème

1 **Recherchez les symptômes correspondant à votre problème dans la section « Dépannage » du manuel d'aide (document HTML), puis essayez de recourir aux solutions conseillées.**

Pour obtenir des informations détaillées sur le raccordement à un ordinateur, reportez-vous au tableau suivant.

2 **Raccordez votre Walkman à votre ordinateur pour charger la batterie.**

Certains problèmes peuvent être résolus simplement en procédant à la charge de la batterie.

3 **Appuyez de manière prolongée sur la touche pendant environ 8 secondes, ou appuyez sur la touche RESET avec un stylo ou un trombone, etc.**

Avant de réinitialiser votre Walkman, vérifiez qu'aucune chanson, vidéo, etc., n'est en cours de

lecture. Vous pouvez ensuite réinitialiser votre Walkman en toute sécurité.

- 4 **Consultez les informations relatives à ce problème dans le manuel d'aide du logiciel utilisé.**
- 5 **Consultez les informations relatives à ce problème sur l'un des sites Web d'assistance à la clientèle.** Concernant les sites Web d'assistance à la clientèle, consultez la section « Pour obtenir les dernières informations ».
- 6 **Si les conseils donnés ci-dessus ne permettent pas de résoudre le problème, consultez votre revendeur Sony le plus proche.**

Symptôme Cause/Solution Ordinateur ne reconnaît pas votre Walkman. Si la charge restante de la batterie est faible, rechargez-la. Lorsque vous utilisez votre Walkman pour la première fois, ou si vous ne l'avez pas utilisé pendant une période prolongée, quelques minutes peuvent être nécessaires pour qu'il soit reconnu par l'ordinateur. Vérifiez que l'ordinateur reconnaît le walkman après l'avoir connecté à l'ordinateur pendant environ 10 minutes. Assurez-vous que le câble USB est correctement et fermement connecté à l'ordinateur. Utilisez le câble USB fourni. La connexion de votre Walkman via un concentrateur USB risque de ne pas fonctionner. Raccordez le Walkman directement au connecteur USB de votre ordinateur. Assurez-vous que la connexion USB n'est pas désactivée. Si votre Walkman est en mode MSC, faites glisser la barre d'état, puis tapez sur [Activer la mémoire de stockage USB] dans le panneau de notification, sur [Activer la mémoire de stockage USB], puis sur [OUI]. Quand le débogage USB est activé, certains appareils ou logiciels risquent de ne pas reconnaître votre Walkman. Tapez sur ..., puis sur **E** [Réglages] [ Options pour les développeurs] -[Débogage USB] et décochez la case. Si les approches répertoriées ci-dessus ne parviennent pas à résoudre le problème, appuyez de manière prolongée sur la touche  $\circled{1}$  pendant environ 8 secondes ou sur la touche RESET à l'aide d'un stylo ou d'un trombone, etc., pour réinitialiser votre Walkman, puis essayez de rétablir la connexion USB. Votre Walkman devient instable quand il est connecté à l'ordinateur. L'instabilité du Walkman peut provenir de l'utilisation d'un concentrateur USB ou d'un câble d'extension USB. Raccordez le Walkman directement au port USB de l'ordinateur. Votre Walkman chauffe. Votre Walkman peut chauffer quand la batterie est en cours de charge et juste après la charge. Le Walkman peut également chauffer temporairement lors du transfert d'une grande quantité de données. Laissez le Walkman de côté pendant un moment pour qu'il refroidisse.

Si vous avez des questions ou si vous rencontrez des problèmes lors de l'utilisation de ce produit, ou encore si vous souhaitez obtenir des informations sur les éléments compatibles avec ce produit, consultez les sites Web suivants

**1** Appuyez sur la touche  $\bigcirc$  pour animer votre Walkman.

Appuyez de manière prolongée sur la touche  $\bigcirc$  pour éteindre votre Walkman.

**1** Appuyez sur la touche  $\circlearrowleft$ . L'écran de verrouillage s'affiche.

### **2** Faites glisser a de gauche à droite.

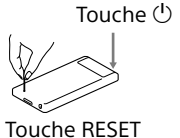

## **Spécifications**

Durée de démarrage à partir de la condition de batterie vide Environ 10 minutes Température utilisation de la batterie

5 °C à 35 °C (41 °F à 95 °F)

## **Précautions**

#### $|1|$  Widget [Lecteur de musique] Permet de lire la musique.

 $|2|$  Raccourci d'application Démarre une application.

#### |3| Raccourci [Lecteur de musique]

À la première utilisation de votre Walkman, vous devez accepter les conditions générales du contrat de licence utilisateur final. Pour les lire ultérieurement, tapez sur  $\bigcirc$  –  $\mathbb{E}$  [Réglages] –  $\bigcirc$  À propos de l'appareil] – [Informations légales] – [Sony EULA].

#### $|5|$  Applications Affiche l'ensemble de vos applications et widgets.

 $\boxed{6}$  Raccourci [Visionneuse de photos] Permet de visualiser des photos et des diaporamas.

#### **Informations sur les lois et marques commerciales**

|7| Raccourci [Radio FM] Démarre la radio FM.

Google, Android et les autres marques sont des marques de Google Inc. Le robot Android est reproduit ou modifié à partir de travaux créés et partagés par Google, et utilisés conformément aux conditions décrites dans la licence d'attribution Creative Commons 3.0. Pour de plus amples informations sur les lois, réglementations et droits relatifs aux marques commerciales, reportez-vous à la section « Informations importantes » qui se trouve dans le logiciel fourni. Pour la lire, installez le logiciel fourni sur votre ordinateur.

#### **Remarque sur les écouteurs**

ˎˎ Eviter de faire fonctionner l'appareil à un niveau sonore tel qu'il serait préjudiciable à votre sens de l'ouïe.

- ˎˎ A volume élevé, les sons en provenance de l'extérieur peuvent être inaudibles. Eviter d'écouter avec cet appareil dans des situations où le sens de l'ouïe ne doit pas être altéré, en voiture ou à bicyclette par exemple.
- ˎˎ Comme les écouteurs fournis sont de type ouvert, les sons sont audibles de l'extérieur. Veillez à ne pas déranger votre entourage.

#### **Remarque sur les oreillettes**

Les oreillettes bouchent vos oreilles. Par conséquent, soyez conscient que vous risquez d'endommager vos oreilles ou vos tympans si une forte pression est appliquée sur les oreillettes, ou si celles-ci sont retirées brutalement de vos oreilles. Après utilisation, veillez à retirer doucement les oreillettes de vos oreilles.

#### Pour obtenir les dernières informations

- Pour les clients aux États-Unis : http://www.sony.com/walkmansupport
- Pour les clients au Canada :
- http://www.sony.ca/ElectronicsSupport/ Pour les clients en Amérique latine :
- http://www.sony-latin.com/index.crp
- Pour les clients en Europe : http://support.sony-europe.com/dna/wm/
- Pour les clients en Asie, en Océanie et en Afrique :
- Anglais : http://www.sony-asia.com/support Coréen : http://scs.sony.co.kr/walkman/
- Chinois simplifié : http://service.sony.com.cn/KB/
- Chinois traditionnel : http://service.sony.com.tw/

Pour les clients ayant acheté les modèles étrangers : http://www.sony.co.jp/overseas/support/

### **Mise sous/hors tension de votre « WALKMAN »**

Éteignez votre Walkman si vous n'avez pas l'intention de l'utiliser pendant une période prolongée.

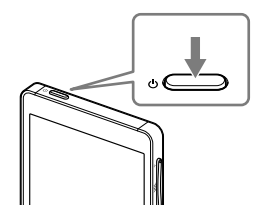

**2** Lorsque vous éteignez votre Walkman, tapez sur [Éteindre] – [OK].

### **Allumage/extinction de l'écran**

L'écran s'éteint automatiquement si aucune opération n'est effectuée pendant une certaine durée.

Votre Walkman est alors déverrouillé et l'écran d'accueil s'affiche. Pour éteindre l'écran, appuyez de nouveau sur la touche.

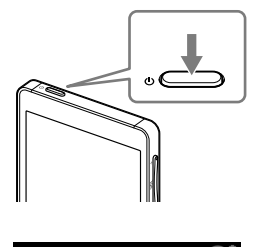

12:00 mar. 1 janvie

## **Utilisation de l'écran tactile**

L'écran de votre Walkman fonctionne au toucher. Vous pouvez faire fonctionner votre Walkman à l'aide de gestes tels que la pression, la frappe et le défilement de l'écran. Pour plus d'informations, consultez le manuel d'aide.

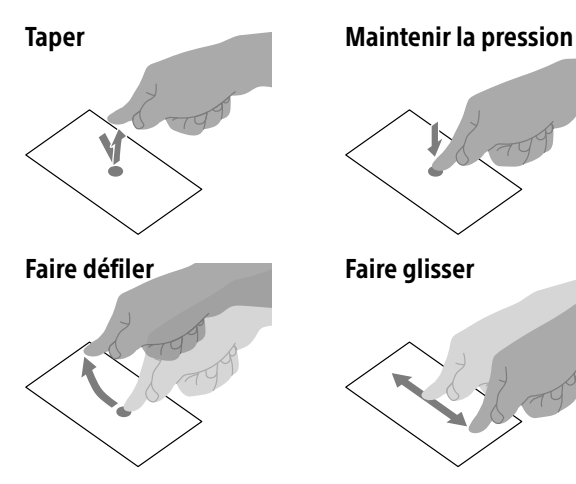

#### Zoom arrière/zoom avant

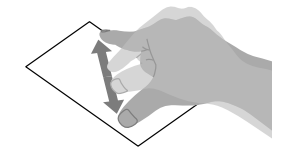

## **Écran d'accueil**

L'écran d'accueil s'affiche en tapant sur la touche  $\hat{\omega}$ .

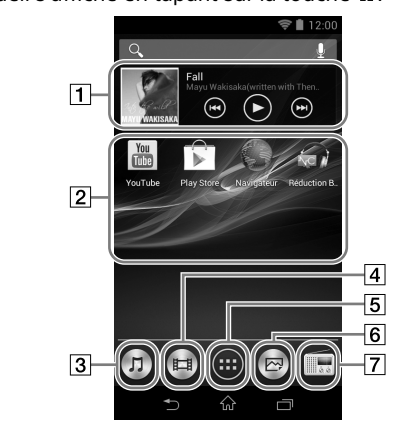

Permet de lire des fichiers de musique transférés par Media Go ou par glisser-déposer.

### $|4|$  Raccourci [Lecteur vidéo]

Permet de lire des fichiers vidéo à l'aide d'opérations intuitives.

### **Méthode d'utilisation du manuel d'aide sur votre « WALKMAN »**

Lorsque vous accédez à Internet, vous pouvez consulter la version complète du manuel d'aide sur le Web depuis votre « WALKMAN ».

### **1** Tapez sur depuis l'écran d'accueil, puis sur **Manuel** d'aide].

### ີ່ Conseil

- ˎˎ Le manuel d'aide du WALKMAN Guide installé sur votre ordinateur est la version raccourcie.
- ˎˎ Vous pouvez accéder à la version complète du manuel d'aide à l'aide de divers appareils, tel qu'un ordinateur, à partir de l'URL ou du code QR suivant.

http://rd1.sony.net/help/dmp/nwzf880/h\_ww/

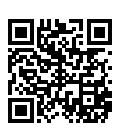